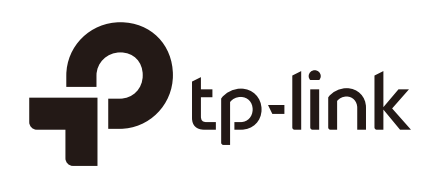

# Introduction of EAP Adoption

August 2019

### **Contents**

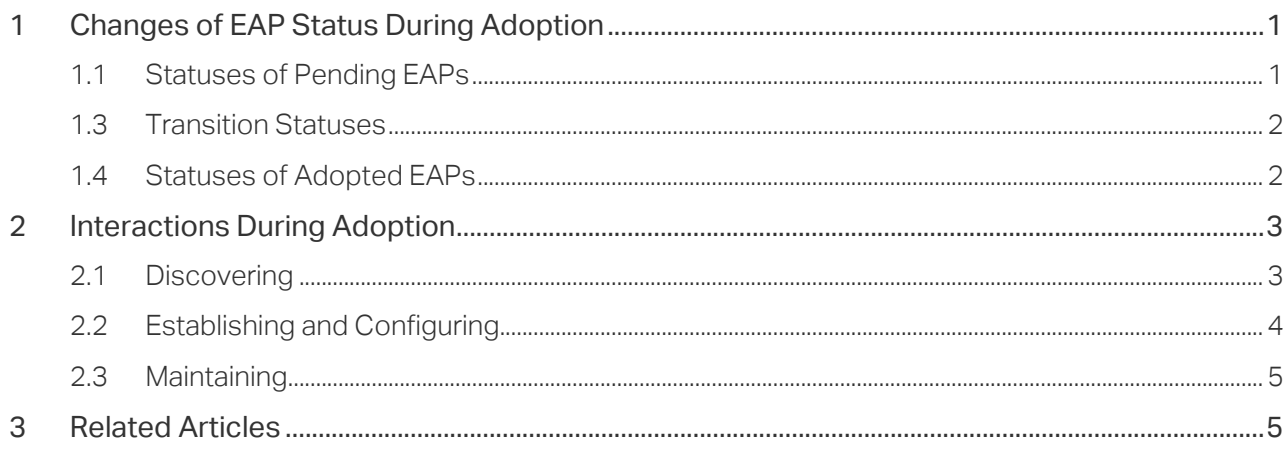

<span id="page-2-0"></span>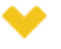

#### This guide applies to:

EAP110 / EAP115 / EAP225 / EAP245 / EAP320 / EAP330 / EAP115-Wall / EAP225-Wall / EAP110-Outdoor / EAP225-Outdoor / EAP Controller (Omada Software Controller) / OC200

EAP adoption is the first step to manage EAPs in batches. Once adopted, any changes in the management page will be applied to all managed EAPs.

<span id="page-2-1"></span>This article introduces the process of EAP adoption in details, including *[changes of EAP](#page-2-1)  [status](#page-2-1)* and *[interactions](#page-4-1)* during adoption.

### **1** Changes of EAP Status During Adoption

When adopting an EAP, the controller takes a few minutes to establish a connection with it, and then issue the configuration. During this period, the EAP entry moves from the Pending list to the Connected list, and the status of EAP changes.

The following table shows the status change of EAPs connected in two ways: the wired connection and wireless connection.

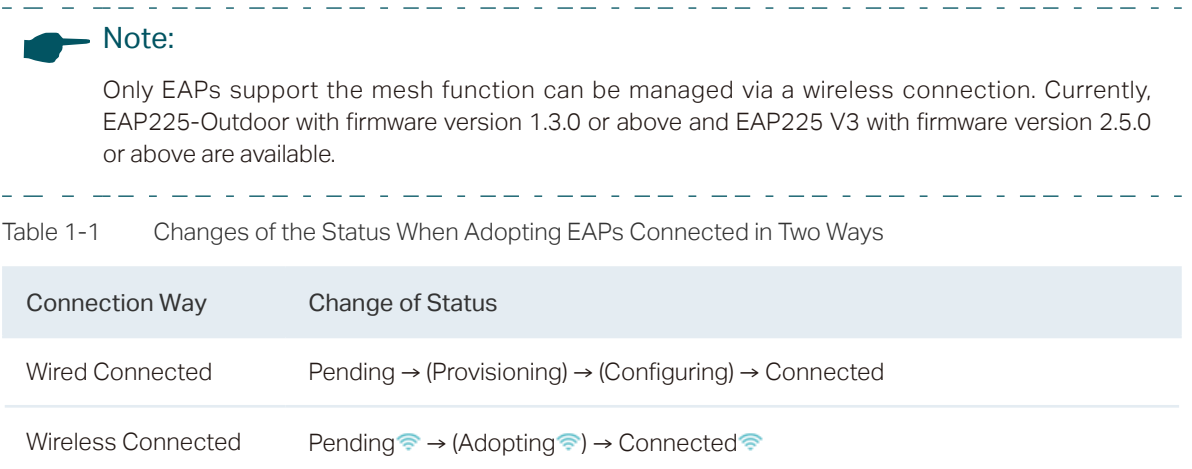

With the status changing, the EAP changes from a Pending EAP to an adopted EAP. Statuses in the bracket are transition statuses.

The following introduces all the EAP status related to the adoption.

#### **1.1 Statuses of Pending EAPs**

When an EAP is first discovered by the controller, it will be listed in the Pending list with one of the following statuses: Pending, Pending and Managed by others. Only EAPs in the status of Pending or Pending can be adopted to the controller.

<span id="page-3-0"></span>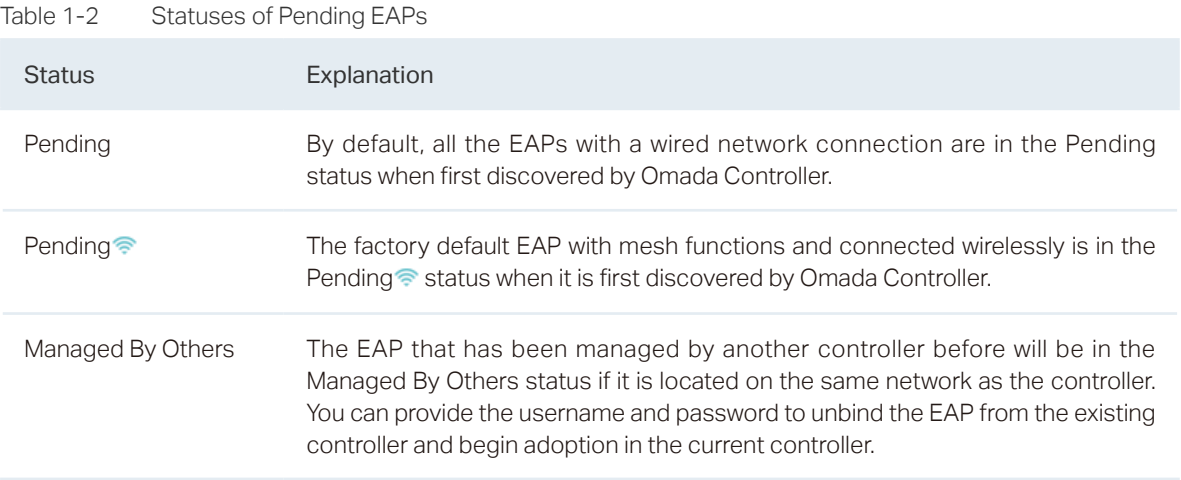

#### **1.3 Transition Statuses**

Transition statuses appear briefly during the adoption, which means that the adoption goes on wheels. They are: Provisioning, Configuring, and Adopting

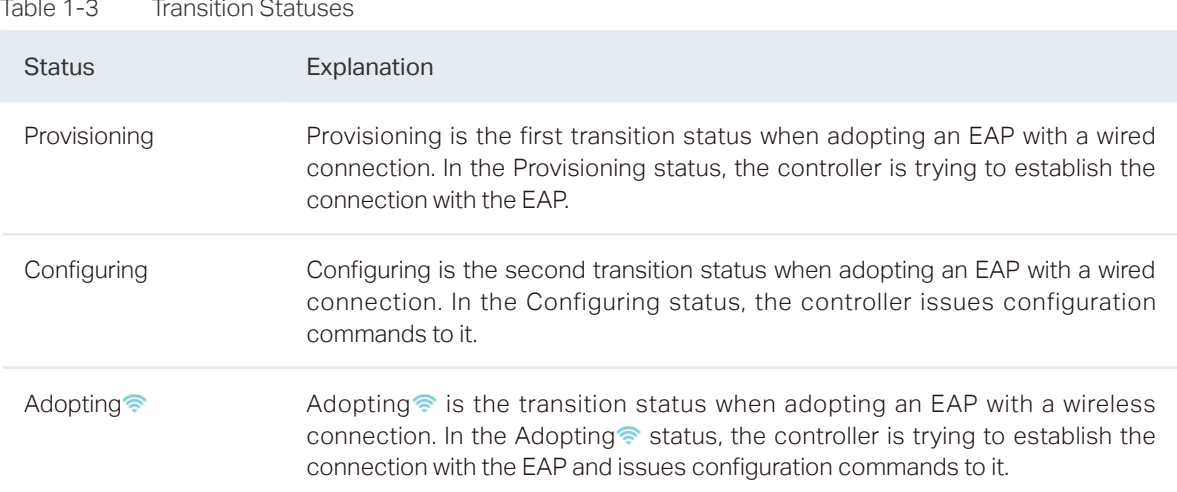

#### **1.4 Statuses of Adopted EAPs**

If the EAP is adopted successfully, its status will become Connected or Connected . Otherwise, the EAP will remain Pending.

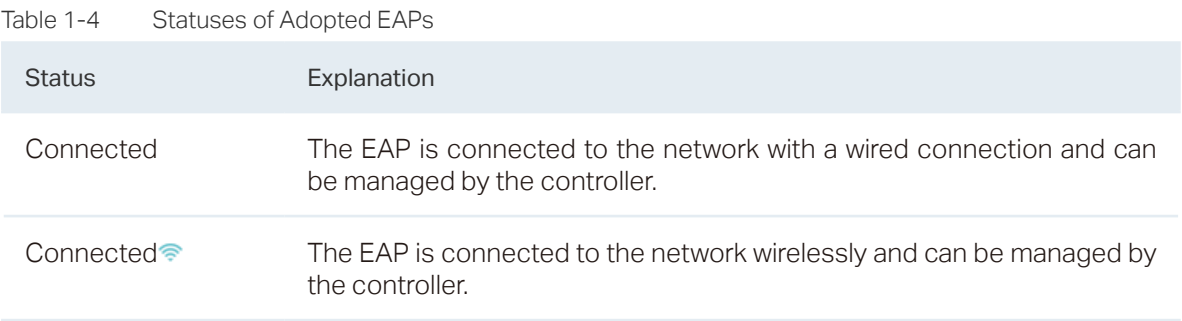

# <span id="page-4-0"></span>**2** Interactions During Adoption

<span id="page-4-1"></span>During adoption, the interaction between the EAP and controller can be divided into three steps: Discovering, Establishing and Configuring, and Maintaining.

#### **2.1 Discovering**

When the EAP is powered on, it sends a message to port 29810 to broadcast its information. Once the controller receives the message, it displays the information of the EAP in the pending list and responds to the EAP with a unicast message.

The interactions are different based on different network topologies.

If the EAP is on the same subnet with the controller, the controller can receive the message directly (as shown in Figure 2-1).

Figure 2-1 Interactions During Discovering (the EAP is on the Same Subnet with the Controller)

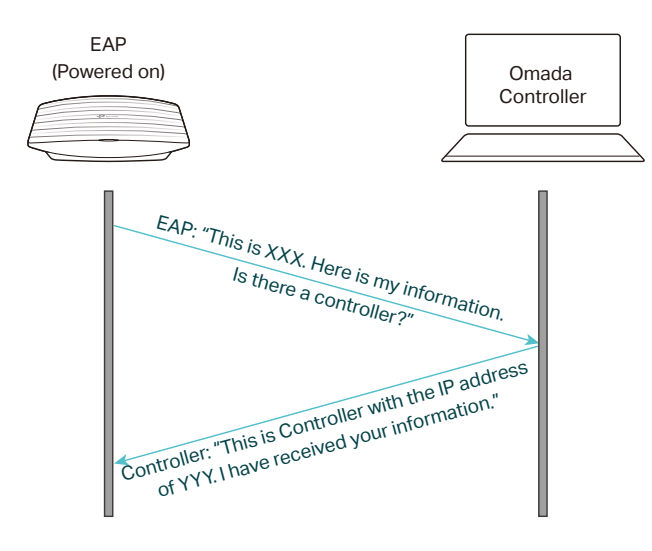

If not, the EAP can get the IP address of the controller from EAP Discover Utility and inform the controller of its information via a unicast UDP message (as shown in Figure 2-2).

Figure 2-2 Interactions During Discovering (the EAP is on a Different Subnet with the Controller)

<span id="page-5-0"></span>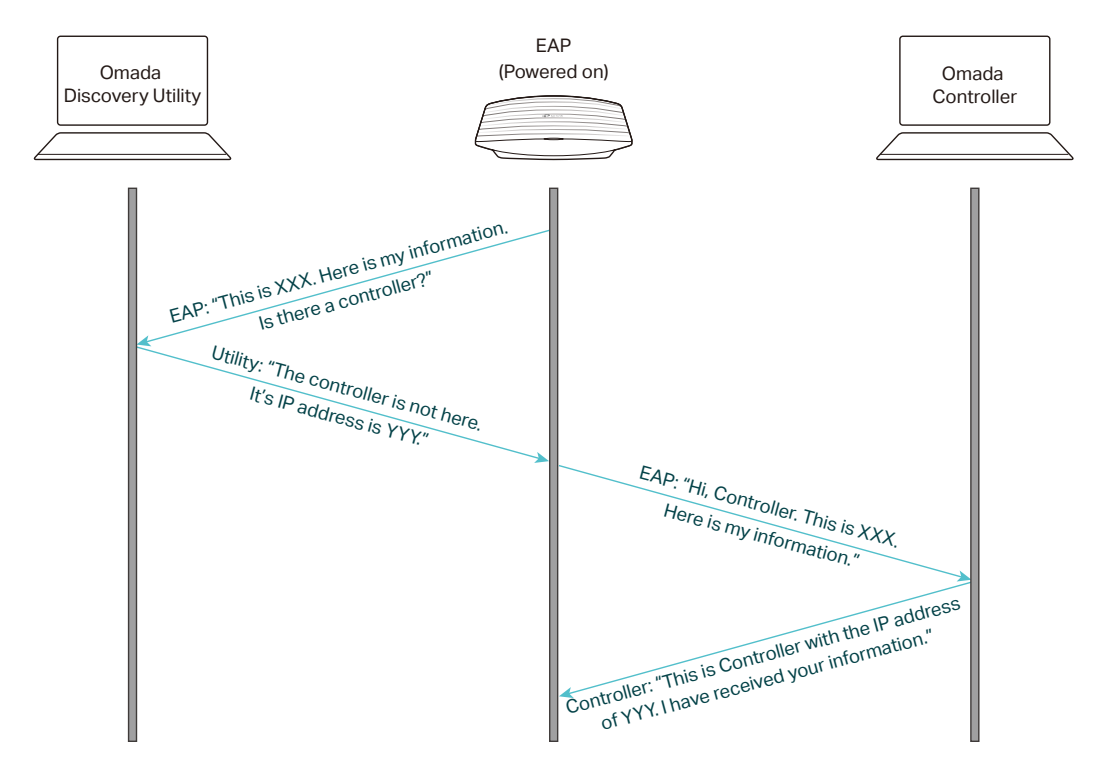

#### **2.2 Establishing and Configuring**

Once the EAP gets the reply from the controller, it will ask to establish the connection. After that, the controller will deliver the configurations downwards to the EAP.

The following picture shows simplified interactions during Establishing and Configuring.

Figure 2-3 Interactions During Establishing and Configuring

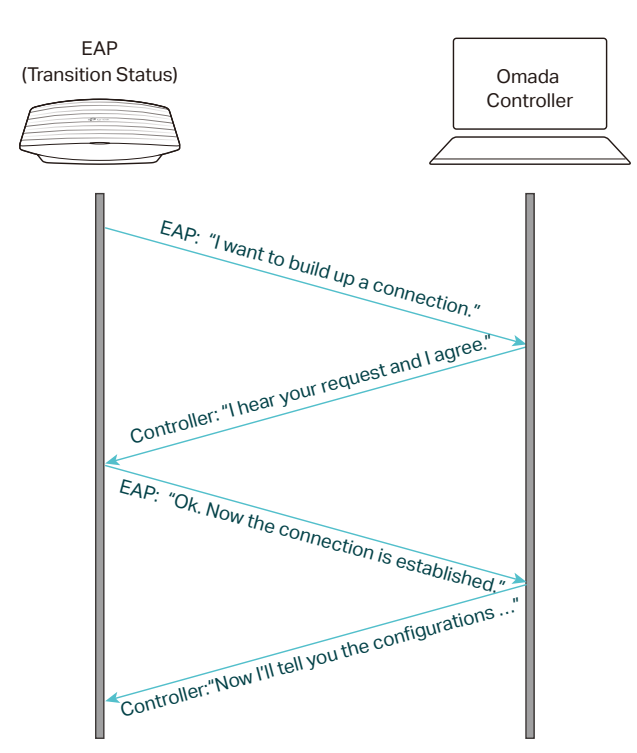

#### <span id="page-6-0"></span>**2.3 Maintaining**

To maintain the connection, the EAP should send a keepalive message to the controller every 10 seconds. The following picture shows simplified interactions during Maintaining.

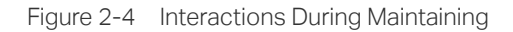

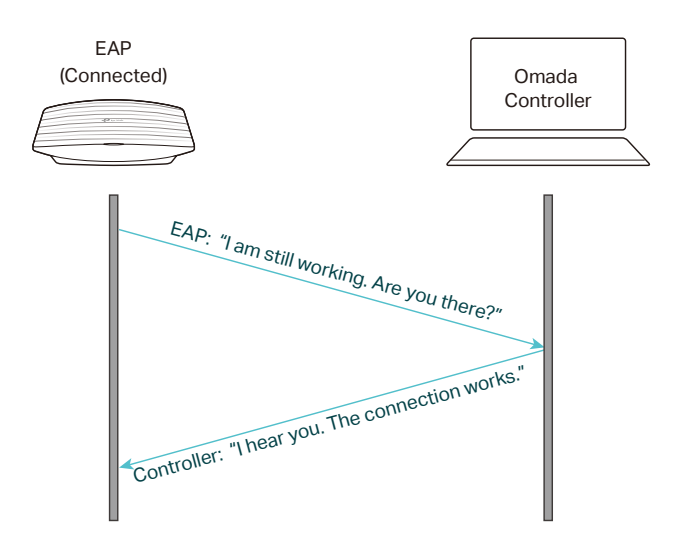

If the EAP does not get the reply for some reasons, it will wait for 30–50 seconds and resend the keepalive message 3 times. If there is still no response, the EAP will turn back to the first step (Discovering) to get the connection again.

## **3** Related Articles

*[How to Adopt EAPs in Controller Mode?]( https://www.tp-link.com/support/faq/2580/)*

*[What should I do when the controller fails to discover the EAP?](https://www.tp-link.com/support/faq/2581/) [What should I do if Omada Software Controller/OC200 cannot adopt Omada EAP?](https://www.tp-link.com/en/support/faq/2513/)*